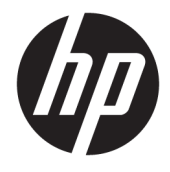

Guida per l'utente

## **RIASSUNTO**

Questa guida fornisce informazioni su componenti, gestione dell'alimentazione, protezione, backup e molto altro.

© Copyright 2020 HP Development Company, L.P.

Chrome, Chrome OS, Chromebox, Google e Google Drive sono marchi di Google LLC. Windows è un marchio o un marchio registrato di Microsoft Corporation negli Stati Uniti e/o in altri Paesi. USB Type-C® e USB-C® sono marchi registrati di USB Implementers Forum. Il logo microSD e microSD sono marchi di SD-3C LLC. DisplayPort™ e il logo DisplayPort™ sono marchi di proprietà della Video Electronics Standards Association (VESA) negli Stati Uniti e in altri Paesi.

Prima edizione: Ottobre 2020

Numero di parte del documento: M27978-061

#### **Avviso relativo al prodotto**

In questa guida vengono descritte le funzionalità comuni nella maggior parte dei modelli. Alcune funzioni potrebbero non essere disponibili su Chromebox.

#### **Condizioni della licenza software**

Installando, duplicando, scaricando o altrimenti utilizzando qualsiasi prodotto software preinstallato su questo Chromebox, l'utente accetta di essere vincolato ai termini del presente Contratto di licenza con l'utente finale HP (EULA). Se non si accettano le condizioni di licenza, restituire il prodotto inutilizzato (hardware e software) entro 14 giorni per ottenere il rimborso totale alle condizioni in vigore presso il rivenditore.

Per ogni ulteriore informazione o per richiedere un rimborso totale del prezzo di acquisto di Chromebox, rivolgersi al rivenditore.

# **Avviso di sicurezza**

Attenersi alle misure descritte di seguito per ridurre il rischio di ustioni o di surriscaldamento di Chromebox.

**AVVERTENZA!** Per ridurre la possibilità di lesioni dovute alla temperatura o al surriscaldamento del dispositivo, non tenere Chromebox in grembo o non ostruire le prese d'aria. Utilizzare Chromebox solo su una superficie rigida e piana. Impedire che un'altra superficie rigida, come una stampante opzionale adiacente, o morbida, come un cuscino, un tappeto o un indumento, blocchi la circolazione dell'aria. Inoltre, durante il funzionamento, non porre l'adattatore CA a contatto diretto con la pelle o con superfici morbide, come cuscini, tappeti o indumenti. Il dispositivo e l'adattatore CA sono conformi con i limiti di temperatura delle superfici accessibili dall'utente, stabiliti dagli standard di sicurezza vigenti.

# **Sommario**

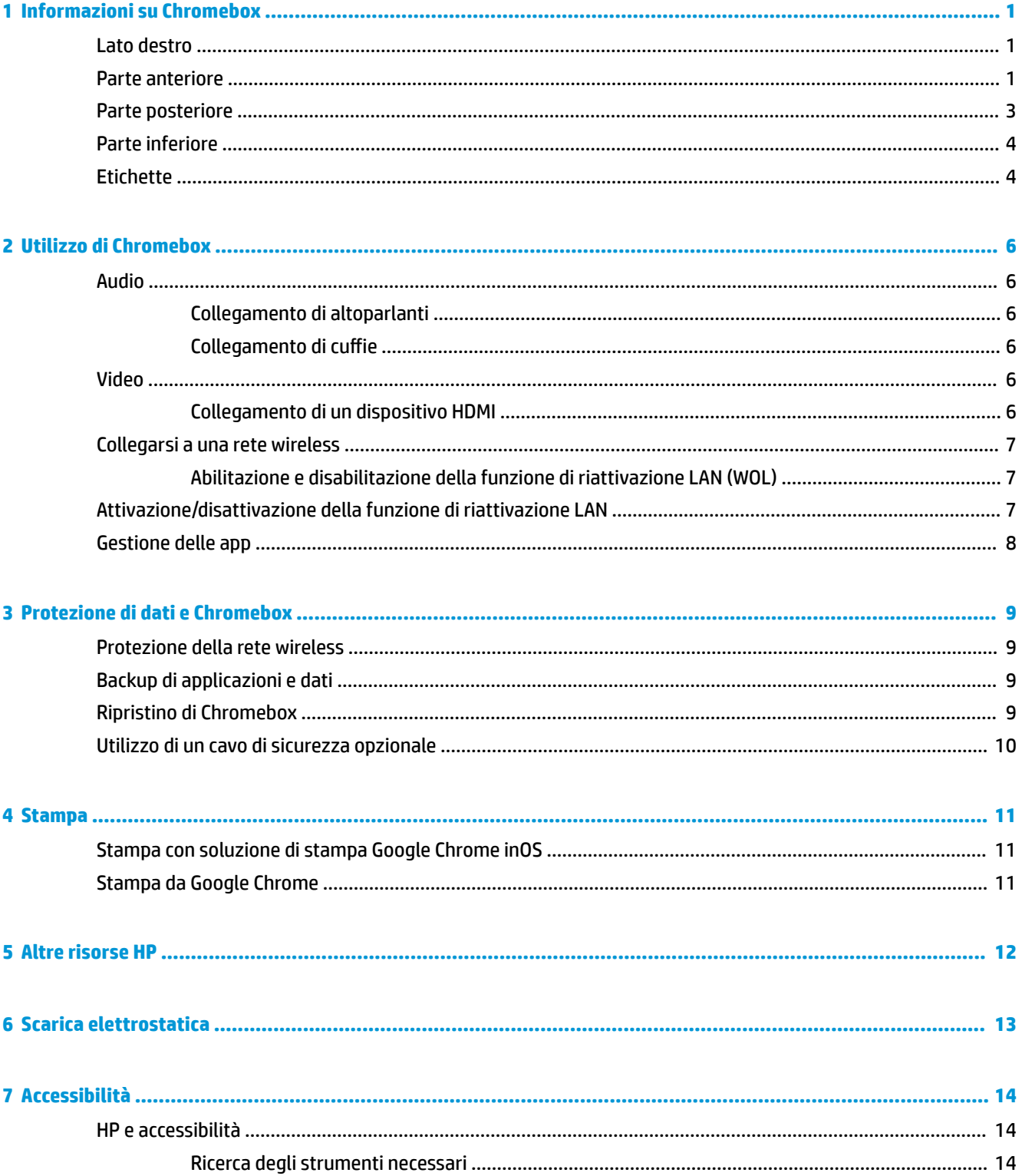

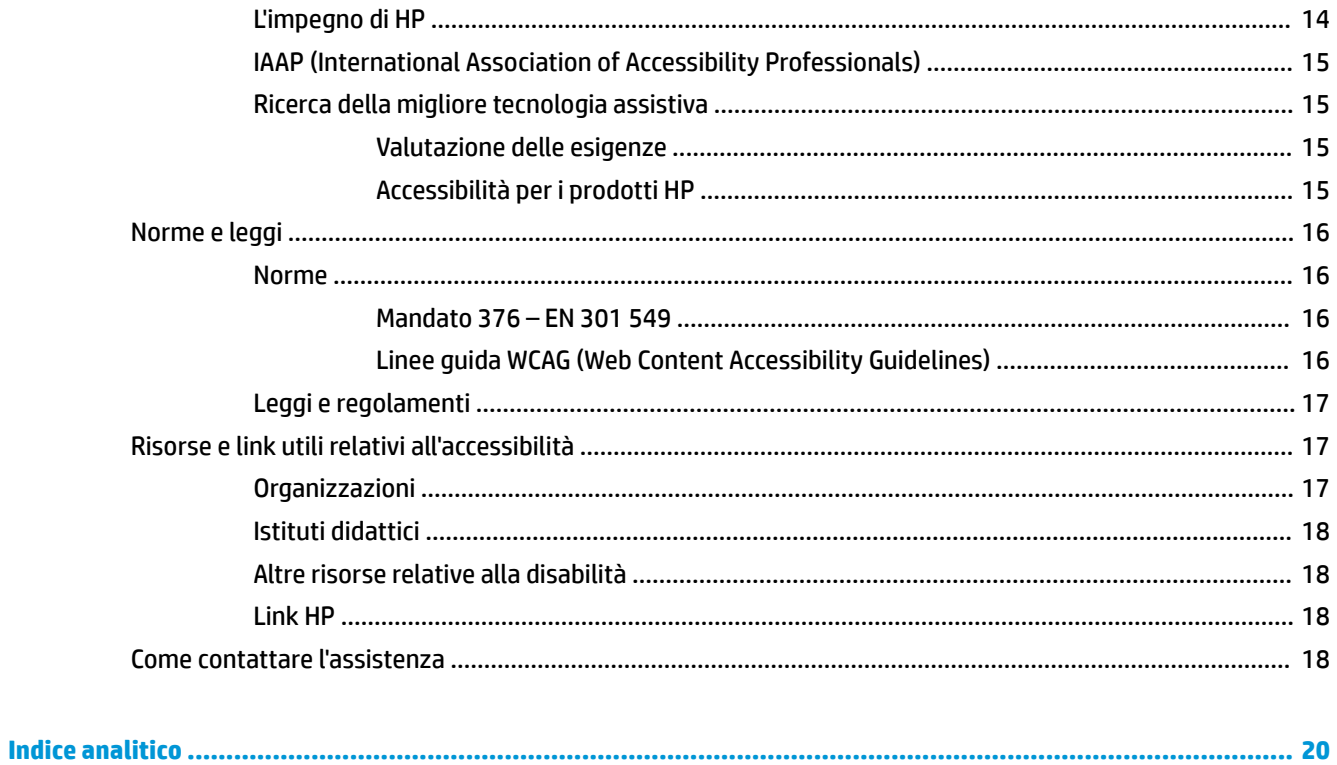

# <span id="page-6-0"></span>**1 Informazioni su Chromebox**

Chromebox è dotato di componenti di alto livello. In questo capitolo vengono fornite informazioni dettagliate sui componenti, sulla loro posizione e sul loro funzionamento.

# **Lato destro**

Utilizzare l'illustrazione e la tabella per identificare i componenti del lato destro di Chromebox.

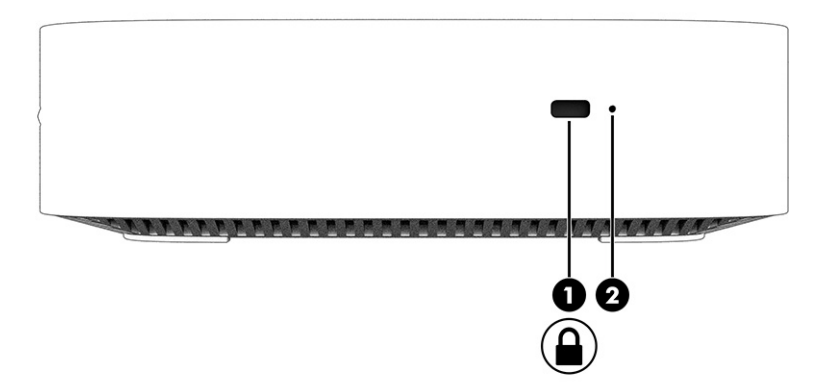

**Componente Descrizione (1)** Lucchetto per cavo di sicurezza Consente di collegare un cavo di sicurezza opzionale a Chromebox. **NOTA:** Il cavo di sicurezza è concepito come deterrente, ma potrebbe non impedire l'uso improprio o il furto di Chromebox. **(2)** Pulsante di reset/ripristino Per resettare o ripristinare il dispositivo, inserire una graffetta (o uno puntina) nel foro del pulsante di reset/ ripristino, quindi premere il pulsante. **NOTA:** La pressione di questo pulsante con il pulsante di alimentazione elimina tutte le informazioni sull'account e i dati memorizzati nel dispositivo, come foto, file scaricati e reti salvate. Per questo motivo, HP consiglia di salvare i file su un'unità disco rigido esterna, un'unità flash USB o un archivio cloud. È possibile salvare i file nel cloud in qualsiasi momento selezionando il percorso di Google Drive™ come percorso di salvataggio dei file.

### **Tabella 1-1 Componenti del lato destro e relative descrizioni**

# **Parte anteriore**

Utilizzare l'illustrazione e la tabella per identificare i componenti della parte anteriore di Chromebox.

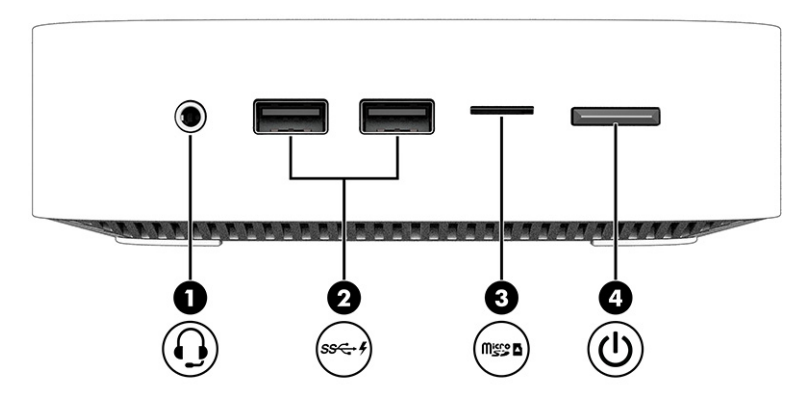

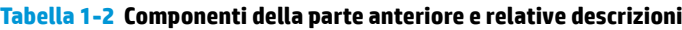

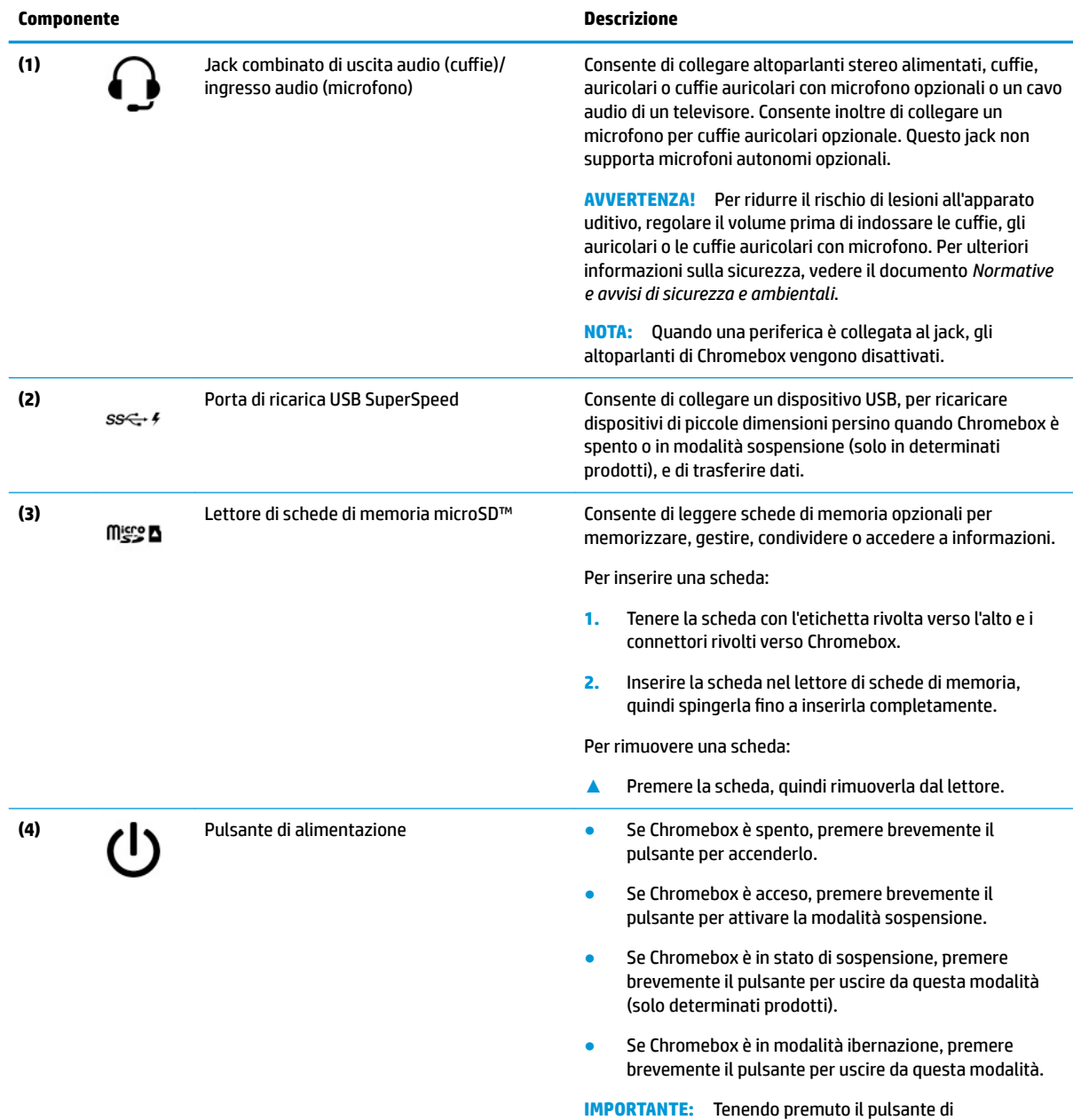

alimentazione, tutti i dati non salvati andranno persi.

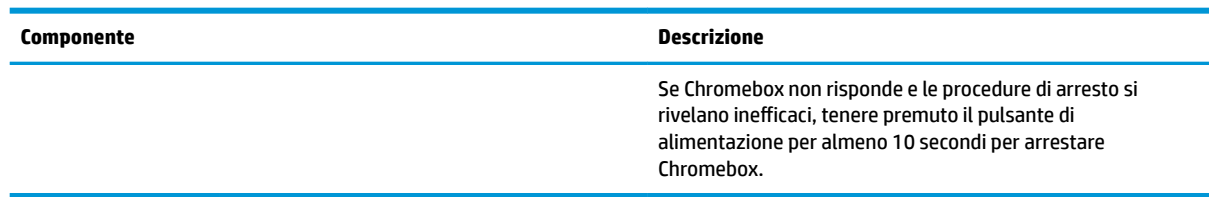

### <span id="page-8-0"></span>**Tabella 1-2 Componenti della parte anteriore e relative descrizioni (continuazione)**

# **Parte posteriore**

Utilizzare l'illustrazione e la tabella per identificare i componenti della parte posteriore di Chromebox.

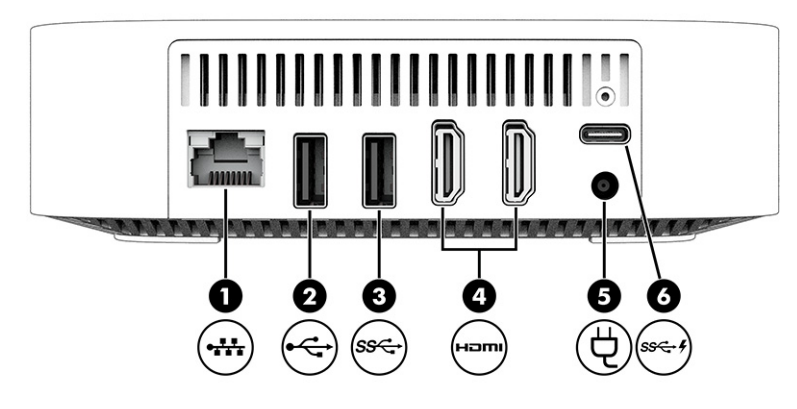

**Tabella 1-3 Componenti della parte posteriore e relative descrizioni**

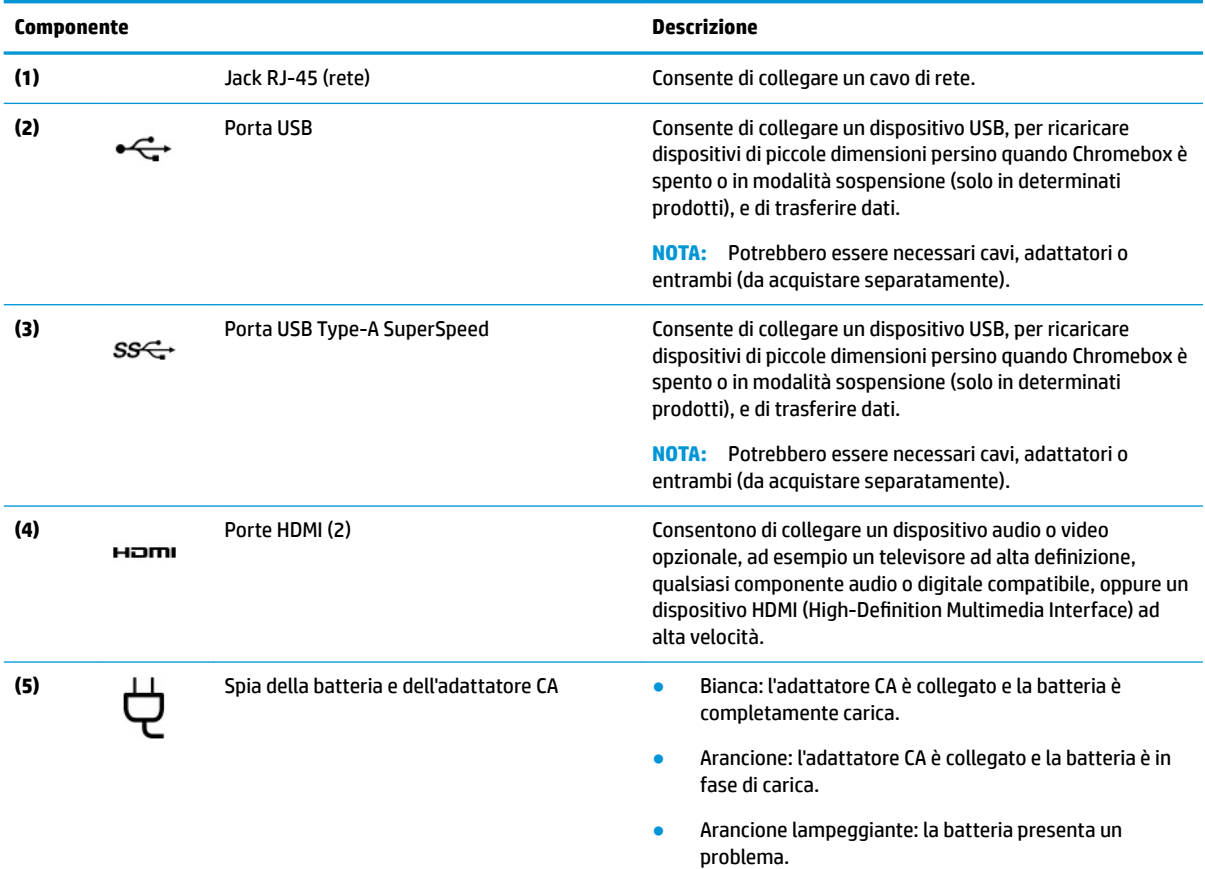

#### <span id="page-9-0"></span>**Tabella 1-3 Componenti della parte posteriore e relative descrizioni (continuazione)**

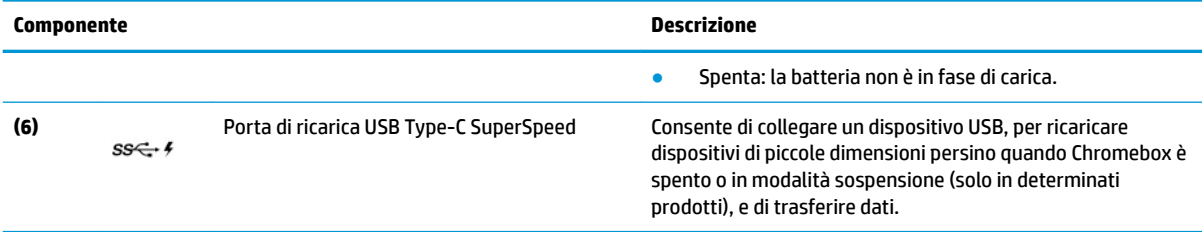

# **Parte inferiore**

Utilizzare l'illustrazione e la tabella per identificare i componenti della parte inferiore.

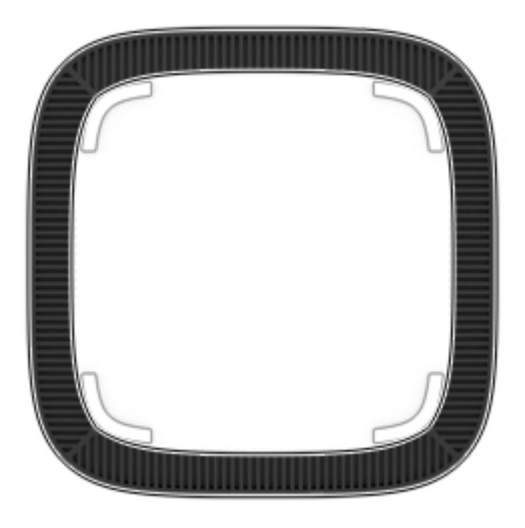

#### **Tabella 1-4 Componente della parte inferiore e relativa descrizione**

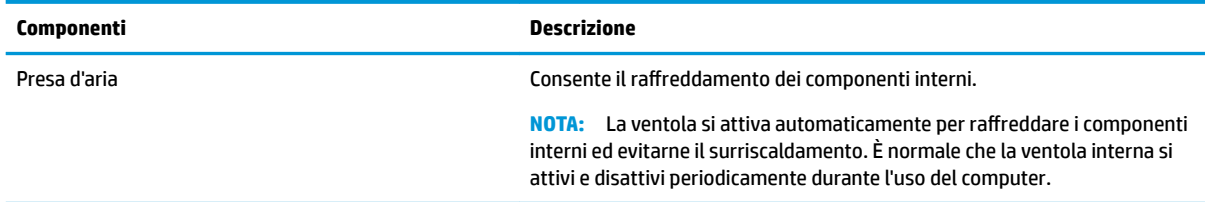

# **Etichette**

Le etichette apposte su Chromebox forniscono le informazioni necessarie per la risoluzione dei problemi relativi al sistema o per l'uso del computer all'estero. Le etichette possono essere cartacee o incise sul prodotto.

**IMPORTANTE:** Controllare la parte inferiore di Chromebox per individuare l'etichetta corretta.

● Etichetta di identificazione: fornisce informazioni importanti per l'identificazione del dispositivo. Quando si contatta l'assistenza, sarà probabilmente richiesto il numero di serie, il numero di prodotto o il numero di modello. Individuare queste informazioni prima di contattare l'assistenza.

L'etichetta di identificazione potrebbe variare dall'illustrazione.

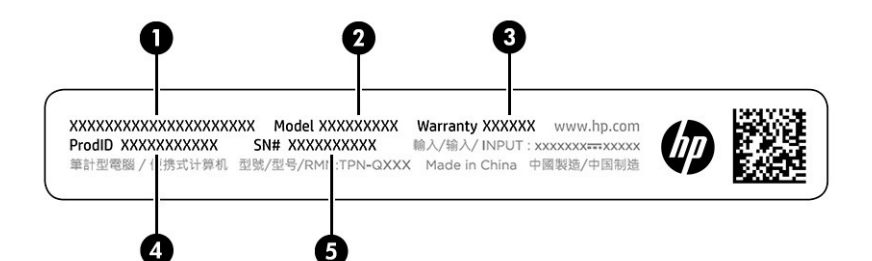

### Tabella 1-5 Componenti dell'etichetta di identificazione

#### **Componente**

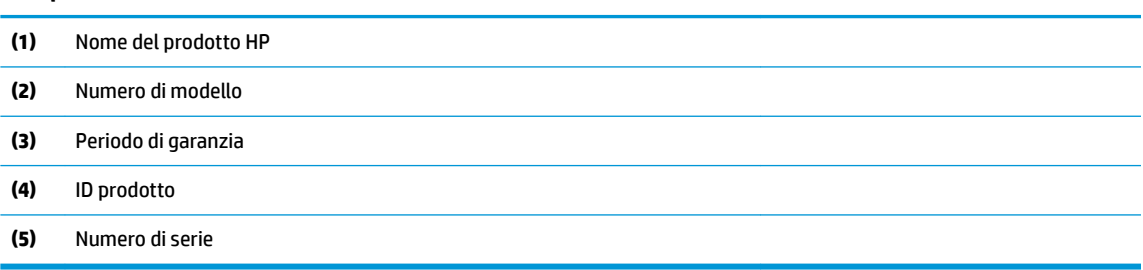

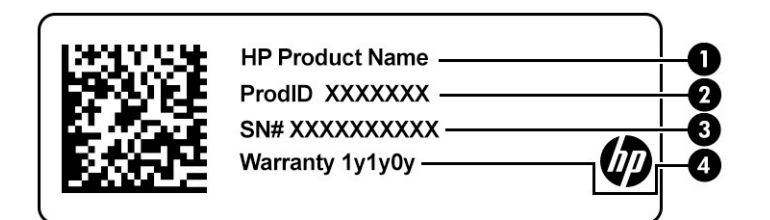

#### Tabella 1-6 Componenti dell'etichetta di identificazione

#### **Componente**

- **(1)** Nome del prodotto HP
- **(2)** ID prodotto
- **(3)** Numero di serie
- **(4)** Periodo di garanzia
- Etichette delle normative: forniscono informazioni sulle normative che riguardano il dispositivo.
- Etichette con le approvazioni wireless: forniscono informazioni sui dispositivi wireless opzionali e sui marchi di approvazione per alcuni dei Paesi o delle aree geografiche in cui l'uso di tali dispositivi è stato omologato.

# <span id="page-11-0"></span>**2 Utilizzo di Chromebox**

È possibile utilizzare Chromebox come un centro di intrattenimento per gestire musica, scaricare film e altro ancora. Inoltre, è possibile collegare dispositivi esterni quali monitor, proiettori, TV, altoparlanti e cuffie a Chromebox per renderlo un centro di intrattenimento ancora più potente.

# **Audio**

Con il dispositivo, è possibile scaricare e ascoltare musica, eseguire lo streaming di contenuti audio dal Web (inclusa la radio), eseguire registrazioni audio o creare contenuti multimediali con audio e video combinati. Per migliorare l'esperienza di ascolto, collegare dispositivi audio esterni quali altoparlanti o cuffie.

## **Collegamento di altoparlanti**

È possibile collegare altoparlanti cablati al dispositivo mediante una porta USB o il jack combinato di uscita audio (cuffie)/ingresso audio (microfono) del dispositivo o di una docking station.

Per collegare altoparlanti wireless al dispositivo, seguire le istruzioni del produttore. Per collegare altoparlanti ad alta definizione al dispositivo, vedere Collegamento di un dispositivo HDMI a pagina 6. Abbassare il volume prima di collegare gli altoparlanti.

## **Collegamento di cuffie**

È possibile collegare cuffie cablate al jack per cuffie o al jack combinato di uscita audio (cuffie)/ingresso audio (microfono) di Chromebox.

**AVVERTENZA!** Per ridurre il rischio di lesioni dell'apparato uditivo, abbassare il volume prima di indossare cuffie, auricolari o cuffie auricolari. Per ulteriori informazioni sulla sicurezza, vedere il documento *Normative e avvisi di sicurezza e ambientali*.

Per accedere a questo documento:

Per collegare cuffie wireless a Chromebox, seguire le istruzioni del produttore del dispositivo.

# **Video**

Chromebox è un dispositivo video avanzato che consente di guardare video in streaming dai siti Web preferiti, nonché scaricare video e film da guardare in un secondo momento, senza dover effettuare la connessione a una rete.

Per utilizzare una delle porte video del dispositivo per collegare un monitor esterno, un proiettore o un televisore, il dispositivo è dotato di una porta HDMI (High-Definition Multimedia Interface), che consente di collegare un monitor o un televisore ad alta definizione e un'interfaccia DisplayPort™ per il collegamento di un dispositivo compatibile con DisplayPort.

**IMPORTANTE:** Accertarsi che il dispositivo esterno sia collegato alla porta di Chromebox corretta mediante il cavo appropriato. Seguire le istruzioni del produttore del dispositivo.

# **Collegamento di un dispositivo HDMI**

Per visualizzare l'immagine video su un monitor o un televisore ad alta definizione, collegare il dispositivo ad alta definizione attenendosi alle seguenti istruzioni:

- <span id="page-12-0"></span>**W NOTA:** Per collegare un dispositivo HDMI a Chromebox, occorre un cavo HDMI venduto a parte.
	- **1.** Collegare una delle estremità del cavo HDMI alla porta HDMI su Chromebox.

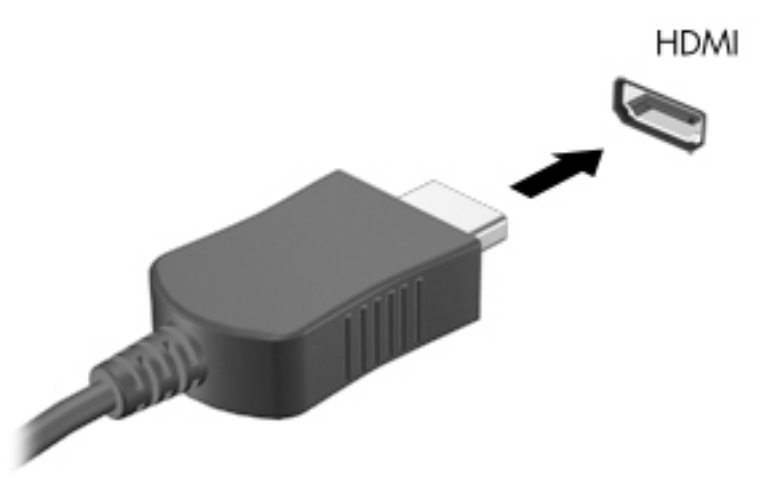

**2.** Collegare l'altra estremità del cavo al monitor o al televisore ad alta definizione. È ora possibile vedere il desktop di Chrome sul dispositivo di visualizzazione.

# **Collegarsi a una rete wireless**

## **Abilitazione e disabilitazione della funzione di riattivazione LAN (WOL)**

La funzione di riattivazione LAN (Wake on LAN, WOL) consente di attivare il dispositivo mediante un messaggio inviato attraverso la rete locale o LAN.

**X NOTA:** La riattivazione LAN funziona solo quando è collegato un cavo LAN. WOL viene ripristinata all'impostazione predefinita (WOL abilitata) dopo un riavvio del sistema.

L'accesso alla funzione WOL richiede l'avvio di un ripristino e l'accesso alla modalità sviluppatore. Assicurarsi che tutti i file siano salvati nel cloud o su un'unità esterna prima di procedere.

# **Attivazione/disattivazione della funzione di riattivazione LAN**

Per abilitare e disabilitare questa funzione:

**NOTA:** Le modifiche alla funzione di riattivazione LAN possono essere applicate solo quando è collegato un cavo LAN. WOL verrà ripristinata all'impostazione predefinita (WOL abilitata) dopo un riavvio del sistema. Per ulteriori informazioni e aggiornamenti, visitare <http://www.hp.com/support>e selezionare il proprio Paese. Seguire le istruzioni visualizzate per trovare la documentazione relativa al dispositivo in uso.

- **1.** È necessario accedere alla modalità sviluppatore per modificare le impostazioni di WOL. Visitare <http://www.chromium.org/chromium-os/developer-information-for-chrome-os-devices> per istruzioni sull'accesso alla modalità sviluppatore sul dispositivo. Il processo di attivazione e disattivazione della funzione WOL può variare quando si aggiorna il sistema operativo.
- **2.** Dopo l'avvio della modalità sviluppatore, il sistema si riavvia automaticamente e viene chiesto di impostare di nuovo lingua e tastiera e di accedere al proprio account utente.
- **3.** Dopo aver effettuato l'accesso, viene visualizzato il desktop di Chrome. Da qui, premere ctrl + alt + f2 o  $ctrl + alt + \rightarrow per accedere alla modalità console.$
- <span id="page-13-0"></span>**4.** Nella schermata della console, digitare root e premere Invio.
- **5.** Al prompt successivo, digitare ethtool -s eth0 wol de premere Invio per disabilitare la funzione WOL. Per abilitare la funzione WOL, digitare ethtool -s eth0 wol gepremere Invio.
- **6.** Premere ctrl + alt + f1 o ctrl + alt +  $\rightarrow$  per tornare al desktop di Chrome.

# **Gestione delle app**

È possibile espandere la produttività e le funzionalità di intrattenimento del proprio Chromebox con app gratuite o acquistate che è possibile scaricare direttamente sul dispositivo.

Per individuare e installare le app, visitare il Chrome Web Store. Per utilizzare lo Store è necessario un account Google®. Lo Store mantiene un elenco di tutte le app installate, anche se sono state disinstallate. In questo modo, quando si riformatta il sistema operativo non si perde mai un'app. Le app si aggiornano automaticamente, assicurandosi che sia sempre installata la versione più recente.

- Per aprire un'app installata, selezionare l'icona Avvio e selezionare l'app dall'elenco, oppure selezionare l'icona dell'app desiderata dalle app aggiunte allo shelf nella parte inferiore dello schermo.
- Per aggiungere o rimuovere un'app nello shelf sulla schermata principale, selezionare l'icona Avvio e selezionare l'app. Fare clic con il pulsante destro sull'app, quindi selezionare **Fissa sullo shelf**. Per rimuovere un'app, fare clic con il pulsante destro e selezionare **Sblocca**.
- Per disinstallare un'app, selezionare l'icona Avvio, quindi selezionare l'app. Fare clic con il pulsante destro sull'app, quindi selezionare **Rimuovi da Chrome**.

Per ulteriori informazioni sulla gestione delle app, visitare [https://support.google.com/chrome\\_webstore/](https://support.google.com/chrome_webstore/answer/1053346?hl=en) [answer/1053346?hl=en](https://support.google.com/chrome_webstore/answer/1053346?hl=en).

# <span id="page-14-0"></span>**3 Protezione di dati e Chromebox**

La protezione del dispositivo è essenziale per assicurare la riservatezza, l'integrità e la disponibilità dei dati. Le soluzioni di protezione standard e il software di terze parti possono contribuire a proteggere il dispositivo da diversi rischi, come virus, worm e altri tipi di codice dannoso.

Quando si accede a Chrome e si abilita la sincronizzazione, Chrome protegge le informazioni utilizzando le credenziali dell'account Google per crittografare le password sincronizzate. In alternativa, è possibile crittografare tutti i dati sincronizzati con una passphrase di sincronizzazione. Questa passphrase di sincronizzazione è memorizzata sul dispositivo e non viene inviata a Google. Per ulteriori informazioni sulla sincronizzazione dei dati, visitare [https://support.google.com/chrome/answer/1181035?hl=en.](https://support.google.com/chrome/answer/1181035?hl=en)

**IMPORTANTE:** Alcune funzionalità di protezione elencate in questo capitolo potrebbero non essere disponibili sul dispositivo in uso.

#### **Tabella 3-1 Opzioni di protezione Chromebox**

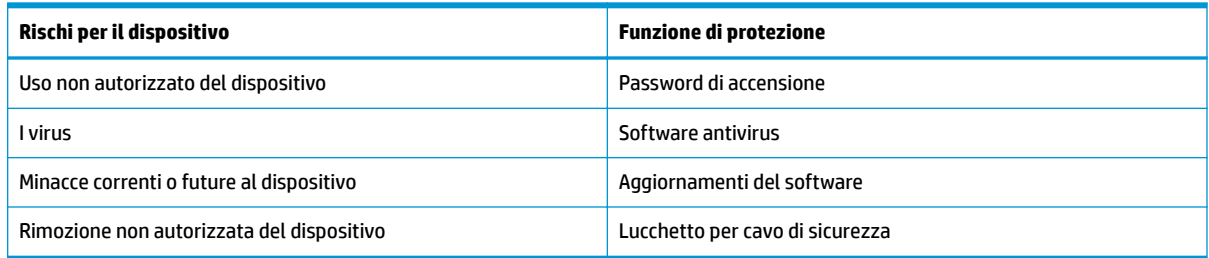

# **Protezione della rete wireless**

Quando si configura una rete wireless, abilitare sempre le funzionalità di protezione.

# **Backup di applicazioni e dati**

Tutte le app si aggiornano automaticamente e un registro dei download e degli acquisti viene mantenuto nel Chrome Store. Google consente inoltre di salvare automaticamente le ultime impostazioni sincronizzate. Se occorre eseguire un ripristino del dispositivo, è possibile accedere con il proprio account Google e recuperare automaticamente tutte le impostazioni, i preferiti e le app.

HP consiglia di salvare documenti e file importanti su un'unità flash USB, una scheda di memoria, un'unità disco rigido esterna o un archivio Google Cloud™. È possibile salvare i file nel cloud in qualsiasi momento selezionando Google Drive come percorso di salvataggio dei file.

# **Ripristino di Chromebox**

Se si desidera dare Chromebox a qualcun altro, ripristinare le autorizzazioni del proprietario o risolvere i problemi con il profilo dell'account, è possibile cancellare tutti i dati dell'utente locale resettando il dispositivo.

**WOTA:** L'esecuzione di un ripristino delle impostazioni predefinite elimina tutte le informazioni memorizzate sul dispositivo, inclusi autorizzazioni, impostazioni e file di proprietà dell'utente per tutti gli account. Il reset del dispositivo non influisce sugli account o su eventuali informazioni sincronizzate con tali account.

- <span id="page-15-0"></span>**1.** Selezionare l'area di stato in basso a destra.
- **2.** Selezionare **Impostazioni**, quindi selezionare **Mostra impostazioni avanzate**.
- **3.** Individuare la sezione Powerwash (Cancella dati) e fare clic su **Powerwash**.
- **4.** Dopo l'apertura della finestra di dialogo, selezionare **Restart** (Riavvia).

Per informazioni più dettagliate sul ripristino di Chromebox, visitare [https://support.google.com/](https://support.google.com/chromebook/answer/183084) [chromebook/answer/183084](https://support.google.com/chromebook/answer/183084).

# **Utilizzo di un cavo di sicurezza opzionale**

Il lucchetto per cavo di sicurezza, da acquistare a parte, è concepito come deterrente, ma potrebbe non impedire un uso improprio o il furto del dispositivo. I cavi di sicurezza rappresentano solo uno dei metodi da utilizzare come parte di un sistema di sicurezza completo che contribuisca a ottimizzare la protezione dai furti.

L'attacco per cavo di sicurezza su Chromebox potrebbe essere leggermente diverso dalle illustrazioni in questa sezione. Per individuare la posizione dell'attacco del cavo di sicurezza sul dispositivo, vedere [Informazioni su Chromebox a pagina 1](#page-6-0).

- **1.** Avvolgere il cavo di sicurezza con lucchetto attorno a un oggetto fisso.
- **2.** Inserire la chiave **(1)** nel lucchetto del cavo di sicurezza **(2)**.
- **3.** Inserire il cavo di sicurezza con lucchetto nell'apposito attacco sul dispositivo **(3)** e bloccarlo con la chiave corrispondente.

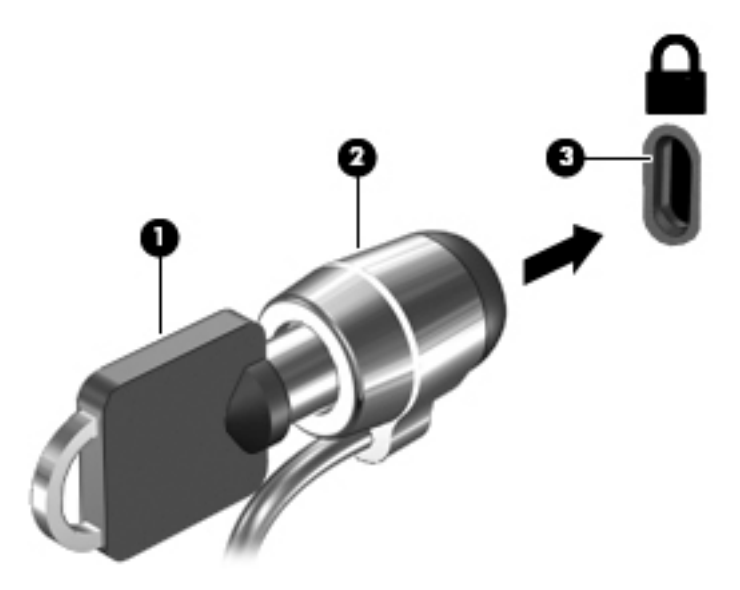

**4.** Togliere la chiave e conservarla in un luogo sicuro.

# <span id="page-16-0"></span>**4 Stampa**

È possibile stampare dal dispositivo in diversi modi.

- Stampare con una soluzione di stampa Google® Chrome<sup>™</sup> inOS.
- Stampare da Google Chrome mediante l'app HP Print per Chrome.
- **NOTA:** Se si utilizza HP Print per Chrome, non è possibile registrare la stampante con la soluzione di stampa Google Chrome inOS.

# **Stampa con soluzione di stampa Google Chrome inOS**

Google Chrome inOS è una soluzione di stampa integrata per Chromebox. Le stampanti HP prodotte nel 2017 e versioni successive sono supportate automaticamente. Per ulteriori informazioni, consultare il sito Web di Google Chrome.

- **1.** Accedere alla pagina<https://support.google.com/chrome>.
- **2.** Selezionare l'icona di ricerca, digitare configurazione stampante, quindi selezionare **Configura stampante**.
- **W** NOTA: Non premere Invio.
- **3.** Seguire le istruzioni visualizzate.

# **Stampa da Google Chrome**

Per un metodo alternativo per stampare da Google Chrome, utilizzare l'app HP Print for Chrome. L'app HP Print for Chrome può essere installata dal Chrome Web Store. Per ulteriori informazioni, visitare il sito di HP.

- **1.** Visitare<http://www.hp.com/support>.
- **2.** Selezionare l'icona di ricerca in alto a destra della pagina, digitare stampa con l'app HP Print for Chrome, quindi premere invio.
- **3.** Seguire le istruzioni visualizzate.

# <span id="page-17-0"></span>**5 Altre risorse HP**

Utilizzare questa tabella per individuare le risorse contenenti dettagli sul prodotto, informazioni procedurali e molto altro ancora.

### **Tabella 5-1 Ulteriori informazioni**

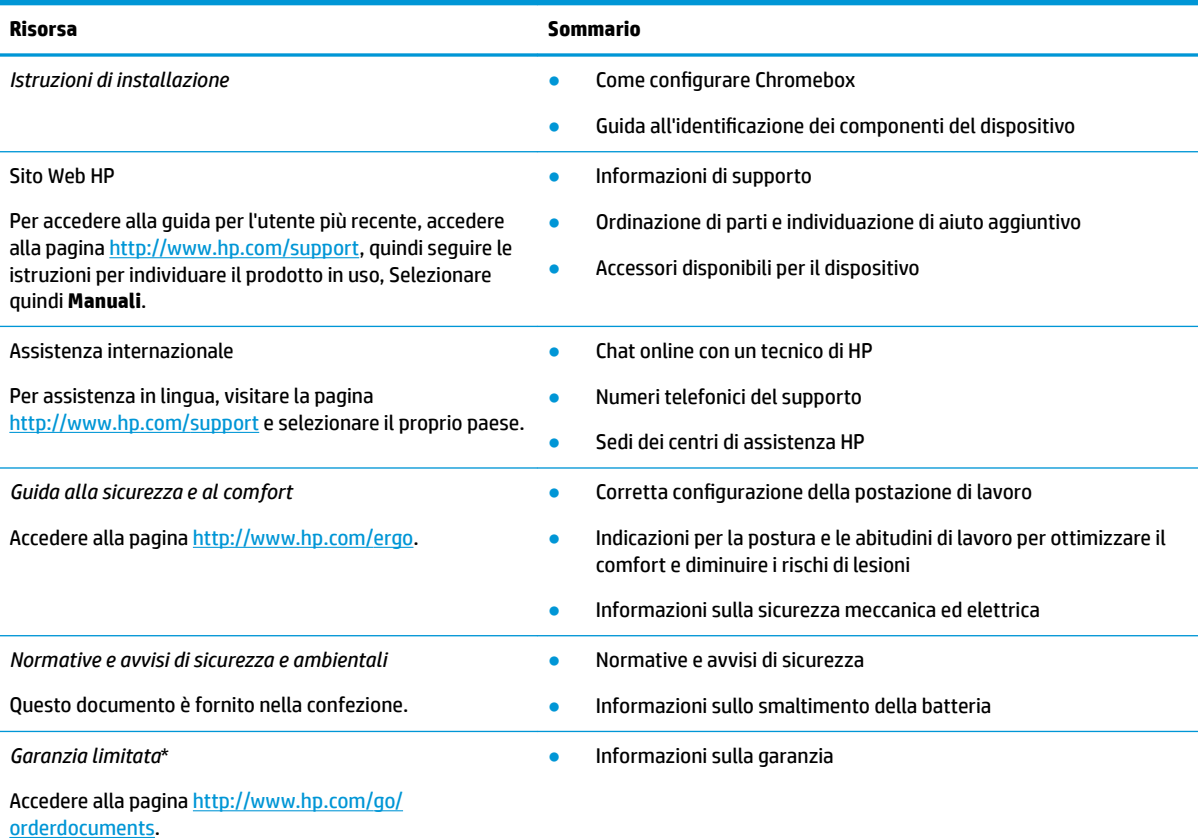

\*La garanzia limitata HP si trova nelle guide per l'utente sul prodotto in uso e/o nel CD o DVD fornito nella confezione. In alcuni Paesi o regioni, HP può fornire una garanzia cartacea all'interno della confezione. Nei Paesi o nelle aree geografiche in cui la garanzia non è fornita in formato cartaceo, è possibile richiederne una copia visitando la pagina all'indirizzo [http://www.hp.com/go/orderdocuments.](http://www.hp.com/go/orderdocuments) Per i prodotti acquistati nell'area Asia Pacifico, è possibile scrivere al seguente recapito HP: POD, PO Box 161, Kitchener Road Post Office, Singapore 912006. Indicare nome del prodotto, nome e cognome, numero di telefono e indirizzo postale dell'acquirente.

# <span id="page-18-0"></span>**6 Scarica elettrostatica**

La scarica elettrostatica è il rilascio di elettricità statica quando due oggetti entrano in contatto, per esempio la scossa che si riceve quando si tocca una maniglia metallica dopo aver camminato su un tappeto.

Una scarica di elettricità statica rilasciata dalle dita o da altri conduttori elettrostatici può danneggiare i componenti elettronici.

**IMPORTANTE:** Per evitare danni a Chromebox o a un'unità oppure la perdita di informazioni, adottare le precauzioni elencate di seguito:

- Se le istruzioni per la rimozione o l'installazione consigliano di scollegare Chromebox, verificare di essersi adeguatamente collegati a massa.
- Conservare i componenti nei relativi contenitori antistatici fino al momento della loro installazione.
- Evitare di toccare pin, cavi e circuiti. Maneggiare i componenti elettronici il meno possibile.
- Utilizzare utensili non magnetici.
- Prima di maneggiare i componenti, scaricare l'elettricità statica del corpo toccando una superficie metallica non verniciata.
- Se si rimuove un componente, introdurlo in un contenitore antistatico.

# <span id="page-19-0"></span>**7 Accessibilità**

L'obiettivo di HP è di progettare, produrre e commercializzare prodotti, servizi e informazioni che chiunque può utilizzare ovunque, sia su base standalone sia con appropriati dispositivi o applicazioni Assistive Technology (AT) di terze parti.

# **HP e accessibilità**

L'impegno di HP nel promuovere all'interno dell'azienda la diversità, l'inclusione e l'equilibrio tra vita privata e professionale si riflette in ogni attività di HP. HP si impegna a creare un ambiente inclusivo volto a stabilire relazioni in tutto il mondo tra le persone e la potenza della tecnologia.

## **Ricerca degli strumenti necessari**

La tecnologia consente di esprimere il pieno potenziale umano. La tecnologia assistiva rimuove le barriere e promuove l'indipendenza a casa, in ufficio e nella comunità. La tecnologia assistiva consente di aumentare, mantenere e migliorare le funzionalità delle tecnologie elettroniche e informatiche.

Per ulteriori informazioni, vedere [Ricerca della migliore tecnologia assistiva a pagina 15.](#page-20-0)

## **L'impegno di HP**

HP si impegna a fornire prodotti e servizi accessibili alle persone con disabilità. Questo impegno è alla base degli obiettivi di diversità dell'azienda e contribuisce a mettere a disposizione di tutti i vantaggi offerti dalla tecnologia.

L'obiettivo di accessibilità perseguito da HP consiste nel progettare, produrre e commercializzare prodotti e servizi utilizzabili da tutti, incluse le persone con disabilità, in maniera indipendente o con l'ausilio di adeguati dispositivi assistivi.

Per raggiungere tale scopo, questa politica di accessibilità definisce sette obiettivi chiave che guidano ogni attività di HP. Tutti i manager e i dipendenti HP sostengono questi obiettivi e la loro implementazione in conformità ai ruoli e alle responsabilità personali:

- Promuovere la consapevolezza dei problemi di accessibilità in HP e garantire ai dipendenti la formazione necessaria per la progettazione, la produzione, la commercializzazione e la fornitura di prodotti e servizi accessibili.
- Sviluppare linee guida sull'accessibilità per i prodotti e i servizi e responsabilizzare i gruppi dedicati allo sviluppo dei prodotti sull'implementazione di queste linee guida ove fattibili in termini di competitività, aspetti tecnici ed economicità.
- Coinvolgere le persone con disabilità nello sviluppo di linee guida sull'accessibilità e nella progettazione e nella sperimentazione di prodotti e servizi.
- Documentare le funzioni di accessibilità e diffondere al pubblico informazioni sui prodotti e servizi HP in un formato accessibile.
- Stabilire rapporti di collaborazione con i principali fornitori di tecnologie e soluzioni assistive.
- <span id="page-20-0"></span>● Sostenere la ricerca e lo sviluppo a livello interno ed esterno per migliorare le tecnologie assistive dei prodotti e dei servizi HP.
- Fornire sostegno e contribuire alla creazione di linee guida e standard di settore in materia di accessibilità.

## **IAAP (International Association of Accessibility Professionals)**

IAAP è un'associazione senza fini di lucro che si occupa del miglioramento del lavoro dei professionisti dell'accessibilità tramite reti, formazione e certificazione. L'obiettivo è sostenere sia i professionisti dell'accessibilità, per lo sviluppo e il miglioramento della loro carriera, sia le aziende, per l'integrazione dell'accessibilità nelle loro infrastrutture e nei loro prodotti.

In qualità di membro fondatore, HP collabora con altre organizzazioni per il miglioramento del settore dell'accessibilità. Questo impegno è alla base dell'obiettivo di accessibilità di HP nella progettazione, nella produzione e nella commercializzazione di prodotti e servizi utilizzabili in modo efficace da persone con disabilità.

IAAP consolida la professione collegando a livello globale utenti singoli, studenti e organizzazioni per favorire lo scambio di conoscenze. Per ulteriori informazioni, visitare <http://www.accessibilityassociation.org> per unirsi alla comunità online, registrarsi per ricevere le newsletter e valutare le opzioni di iscrizione all'associazione.

## **Ricerca della migliore tecnologia assistiva**

Tutti, anche le persone affette da patologie disabilitanti o limitazioni correlate all'età, dovrebbero essere in grado di comunicare, esprimersi e collegarsi con il mondo utilizzando la tecnologia. HP è impegnata a diffondere sempre di più la consapevolezza in azienda, tra i nostri clienti e tra i nostri partner.

Le varie tecnologie assistive implementate da HP (ad esempio, l'ingrandimento dei caratteri per facilitarne la visione, il riconoscimento vocale per riposare le mani o altre forme di ausilio) semplificano l'uso dei nostri prodotti. Come scegliere?

## **Valutazione delle esigenze**

La tecnologia consente agli utenti di esprimere il loro pieno potenziale. La tecnologia assistiva rimuove le barriere e promuove l'indipendenza a casa, in ufficio e nella comunità. La tecnologia assistiva (AT, Assistive Technology) consente di aumentare, mantenere e migliorare le funzionalità delle tecnologie elettroniche e informatiche.

È possibile scegliere tra numerosi prodotti AT. La valutazione AT dovrebbe consentire all'utente di esaminare svariati prodotti, trovare risposta alle sue domande e semplificare la scelta della soluzione più adatta alle sue esigenze. I professionisti qualificati per le valutazioni AT provengono da vari campi, tra cui fisioterapia, ergoterapia, logopedia e altri settori di competenza professionale soggetti ad autorizzazione o certificazione. Informazioni sulla valutazione possono essere fornite anche da altri professionisti, seppur in assenza di autorizzazioni o certificazioni. Per trovare la risorsa più adatta alle proprie esigenze, sarà opportuno valutare l'esperienza, la competenza e le tariffe.

## **Accessibilità per i prodotti HP**

Questi link forniscono informazioni sulle funzioni di accessibilità e sulle tecnologie assistive incluse in vari prodotti HP. Queste risorse saranno utili per scegliere le funzioni della tecnologia assistiva e i prodotti più adatti alle proprie esigenze.

- [HP Elite x3 Opzioni di accessibilità \(Windows 10 Mobile\)](http://support.hp.com/us-en/document/c05227029)
- [PC HP Opzioni di accessibilità per Windows 7](http://support.hp.com/us-en/document/c03543992)
- <span id="page-21-0"></span>● [PC HP – Opzioni di accessibilità per Windows 8](http://support.hp.com/us-en/document/c03672465)
- [PC HP Opzioni di accessibilità per Windows 10](http://support.hp.com/us-en/document/c04763942)
- [Tablet HP Slate 7 Abilitazione delle funzioni di accessibilità sui tablet HP \(Android 4.1 / Jelly Bean\)](http://support.hp.com/us-en/document/c03678316)
- [PC HP SlateBook Abilitazione delle funzioni di accessibilità \(Android 4.3, 4.2 / Jelly Bean\)](http://support.hp.com/us-en/document/c03790408)
- PC HP Chromebook Abilitazione delle funzioni di accessibilità su HP Chromebook o Chromebox [\(Chrome OS\)](https://support.google.com/chromebook/answer/177893?hl=en&ref_topic=9016892)
- [Shopping HP Periferiche per prodotti HP](http://store.hp.com/us/en/ContentView?eSpotName=Accessories&storeId=10151&langId=-1&catalogId=10051)

Per ulteriore assistenza sulle funzioni di accessibilità dei prodotti HP, fare riferimento a [Come contattare](#page-23-0) [l'assistenza a pagina 18](#page-23-0).

Altri link a fornitori e partner esterni che possono fornire ulteriore assistenza:

- [Informazioni sull'accessibilità Microsoft \(Windows 7, Windows 8, Windows 10, Microsoft Office\)](http://www.microsoft.com/enable)
- [Informazioni sull'accessibilità dei prodotti Google \(Android, Chrome, Google Apps\)](https://www.google.com/accessibility/)
- [Tecnologie assistive ordinate in base al tipo di patologia disabilitante](http://www8.hp.com/us/en/hp-information/accessibility-aging/at-product-impairment.html)
- **[ATIA \(Assistive Technology Industry Association\)](http://www.atia.org/)**

# **Norme e leggi**

I Paesi di tutto il mondo stanno promulgando norme per migliorare l'accesso ai prodotti e ai servizi per le persone con disabilità. Queste norme sono storicamente applicabili a prodotti e servizi di telecomunicazioni, a PC e stampanti con determinate funzioni di riproduzione video e comunicazione, alla relativa documentazione e assistenza clienti.

## **Norme**

La US Access Board ha creato la Section 508 delle norme FAR (Federal Acquisition Regulation) per gestire l'accesso alle risorse ICT (Information and Communication Technology) da parte di persone con disabilità fisiche, sensoriali o cognitive.

Le norme contengono criteri tecnici specifici per vari tipi di tecnologie e requisiti basati sulle performance e incentrati sulle capacità funzionali dei prodotti trattati. Criteri particolari coprono software e sistemi operativi, applicazioni e informazioni basate sul Web, computer, prodotti per le telecomunicazioni, dispositivi video e multimediali e prodotti indipendenti.

### **Mandato 376 – EN 301 549**

La norma EN 301 549 è stata creata dall'Unione Europea nell'ambito del Mandato 376 come base per un kit di strumenti online per l'approvvigionamento pubblico di prodotti ICT. La norma specifica i requisiti di accessibilità applicabili ai prodotti e ai servizi ICT, con una descrizione delle procedure di test e della metodologia di valutazione per ogni requisito.

## **Linee guida WCAG (Web Content Accessibility Guidelines)**

Le linee guida WCAG (Web Content Accessibility Guidelines) WAI (Web Accessibility Initiative) del consorzio W3C (World Wide Web Consortium) sostengono i progettisti e gli sviluppatori di siti Web nella creazione di siti compatibili con i requisiti di persone affette da patologie disabilitanti o limitazioni correlate all'età.

Le linee guida WCAG migliorano l'accessibilità di tutti i contenuti Web (testi, immagini, audio e video) e delle applicazioni Web. Queste linee guida possono essere sperimentate con precisione, sono facilmente

<span id="page-22-0"></span>comprensibili e utilizzabili e garantiscono agli sviluppatori la flessibilità necessaria per produrre soluzioni innovative. Le linee guida WCAG 2.0 sono state approvate anche come norma [ISO/IEC 40500:2012.](http://www.iso.org/iso/iso_catalogue/catalogue_tc/catalogue_detail.htm?csnumber=58625/)

Tali linee guida gestiscono in maniera specifica le barriere che ostacolano l'accesso ai contenuti Web agli anziani e alle persone affette da patologie disabilitanti visive, uditive, fisiche, cognitive e neurologiche. Le linee guida WCAG 2.0 forniscono contenuti accessibili con le seguenti caratteristiche:

- **Percepibilità** (per esempio, testi alternativi per le immagini, didascalie per contenuti audio, adattabilità delle presentazioni e contrasto dei colori)
- **Utilizzabilità** (per esempio, accesso da tastiera, contrasto dei colori, input temporizzato, eliminazione dei blocchi e navigabilità)
- **Comprensibilità** (per esempio, leggibilità, prevedibilità e assistenza all'input)
- **Solidità** (per esempio, compatibilità con tecnologie assistive)

## **Leggi e regolamenti**

Il problema dell'accessibilità alle informazioni e alle risorse informatiche sta acquisendo un'importanza crescente in ambito legislativo. Questi link forniscono informazioni sulle leggi, sui regolamenti e sulle norme più importanti.

- **[Stati Uniti](http://www8.hp.com/us/en/hp-information/accessibility-aging/legislation-regulation.html#united-states)**
- **[Canada](http://www8.hp.com/us/en/hp-information/accessibility-aging/legislation-regulation.html#canada)**
- **[Europa](http://www8.hp.com/us/en/hp-information/accessibility-aging/legislation-regulation.html#europe)**
- **[Australia](http://www8.hp.com/us/en/hp-information/accessibility-aging/legislation-regulation.html#australia)**
- **[Tutto il mondo](http://www8.hp.com/us/en/hp-information/accessibility-aging/legislation-regulation.html#worldwide)**

# **Risorse e link utili relativi all'accessibilità**

Questi istituti, organizzazioni e risorse possono rivelarsi ottime fonti di informazioni sulle disabilità e sulle limitazioni correlate all'età.

**X NOTA:** L'elenco non è esaustivo. Queste organizzazioni sono indicate solo a scopo informativo. HP non si assume alcuna responsabilità circa le informazioni o i contatti reperibili su Internet. L'elenco qui riportato non implica alcuna approvazione da parte di HP.

## **Organizzazioni**

Queste organizzazioni sono alcune delle tante che forniscono informazioni sulle disabilità e sulle limitazioni relative all'età.

- AAPD (American Association of People with Disabilities)
- ATAP (Association of Assistive Technology Act Programs)
- **HLAA (Hearing Loss Association of America)**
- ITTATC (Information Technology Technical Assistance and Training Center)
- **Lighthouse International**
- NAD (National Association of the Deaf)
- NFA (National Federation of the Blind)
- <span id="page-23-0"></span>RESNA (Rehabilitation Engineering & Assistive Technology Society of North America)
- TDI (Telecommunications for the Deaf and Hard of Hearing, Inc.)
- WAI (Web Accessibility Initiative) del consorzio W3C (World Wide Web Consortium)

## **Istituti didattici**

Molti istituti didattici, inclusi questi esempi, forniscono informazioni sulle disabilità e sulle limitazioni relative all'età.

- CSUN (California State University, Northridge, Center on Disabilities)
- University of Wisconsin Madison, Trace Center
- University of Minnesota Computer Accommodations Program

## **Altre risorse relative alla disabilità**

Molte risorse, inclusi questi esempi, forniscono informazioni sulle disabilità e sulle limitazioni relative all'età.

- ADA (Americans with Disabilities Act) Technical Assistance Program
- ILO Global Business and Disability Network
- EnableMart
- EDF (European Disability Forum)
- JAN (Job Accomodation Network)
- Abilitazione Microsoft

## **Link HP**

Questi collegamenti specifici di HP forniscono informazioni relative a disabilità e limitazioni relative all'età.

[Il nostro modulo Web di contatto](https://h41268.www4.hp.com/live/index.aspx?qid=11387)

[Guida al comfort e alla sicurezza HP](http://www8.hp.com/us/en/hp-information/ergo/index.html)

[Vendite HP nel settore pubblico](https://government.hp.com/)

# **Come contattare l'assistenza**

HP offre supporto tecnico e assistenza con opzioni di accessibilità per i clienti con disabilità.

**NOTA:** L'assistenza è solo in lingua inglese.

- Per i clienti con disabilità uditive che desiderano formulare domande sull'assistenza tecnica o sull'accessibilità dei prodotti HP:
	- Utilizzare TRS/VRS/WebCapTel per chiamare il numero (877) 656-7058 dal lunedì al venerdì, dalle 6:00 alle 21:00 (fuso orario Mountain Time).
- I clienti affetti da altre patologie disabilitanti o da limitazioni correlate all'età che desiderano formulare domande sull'assistenza tecnica o sull'accessibilità dei prodotti HP possono scegliere una delle seguenti opzioni:
- Chiamare il numero (888) 259-5707 dal lunedì al venerdì, dalle 6:00 alle 21:00 (fuso orario Mountain Time).
- Compilare il [modulo di contatto per persone affette da patologie disabilitanti o limitazioni correlate](https://h41268.www4.hp.com/live/index.aspx?qid=11387) [all'età.](https://h41268.www4.hp.com/live/index.aspx?qid=11387)

# <span id="page-25-0"></span>**Indice analitico**

## **A**

accessibilità [14](#page-19-0) altoparlanti collegamento [6](#page-11-0) approvazioni wireless, etichetta [4](#page-9-0) assistenza clienti, accessibilità [18](#page-23-0) AT (tecnologia assistiva) ricerca [15](#page-20-0) scopo [14](#page-19-0) audio [6](#page-11-0) altoparlanti [6](#page-11-0) cuffie [6](#page-11-0)

### **B**

Bluetooth, etichetta [4](#page-9-0)

## **C**

componenti lato destro [1](#page-6-0) parte anteriore [1](#page-6-0) parte inferiore [4](#page-9-0) parte posteriore [3](#page-8-0) connessione a una rete wireless [7](#page-12-0), [8](#page-13-0) cuffie, collegamento [6](#page-11-0)

### **D**

Dispositivo Bluetooth [7](#page-12-0), [8](#page-13-0) dispositivo WLAN [4](#page-9-0)

## **E**

etichette approvazioni wireless [4](#page-9-0) Bluetooth [4](#page-9-0) identificazione [4](#page-9-0) normative [4](#page-9-0) numero di serie [4](#page-9-0) WLAN<sub>[4](#page-9-0)</sub> etichette di identificazione, individuazione [4](#page-9-0)

### **I**

International Association of Accessibility Professionals [15](#page-20-0)

### **N**

nome e numero di prodotto, Chromebox [4](#page-9-0) normative etichetta delle normative [4](#page-9-0) etichette con le approvazioni wireless [4](#page-9-0) norme e leggi, accessibilità [16](#page-21-0) Norme sull'accessibilità della Section 508 [16](#page-21-0) numero di serie, Chromebox [4](#page-9-0)

### **P**

Politica assistiva HP [14](#page-19-0)

### **R**

risorse, accessibilità [17](#page-22-0)

## **S**

scarica elettrostatica [13](#page-18-0) stampa [11](#page-16-0) suono. *Vedere* audio supporto [12](#page-17-0)

## **T**

tecnologia assistiva (AT) ricerca [15](#page-20-0) scopo [14](#page-19-0) trasporto di Chromebox [4](#page-9-0)

## **V**

valutazione dei requisiti di accessibilità [15](#page-20-0) video, uso [6](#page-11-0)

### **W**

WLAN, etichetta [4](#page-9-0)